# Formulare und Masken importieren

#### Hauptseite > Schriftverkehr > Textbaustein-TVM > Formulare und Masken importieren

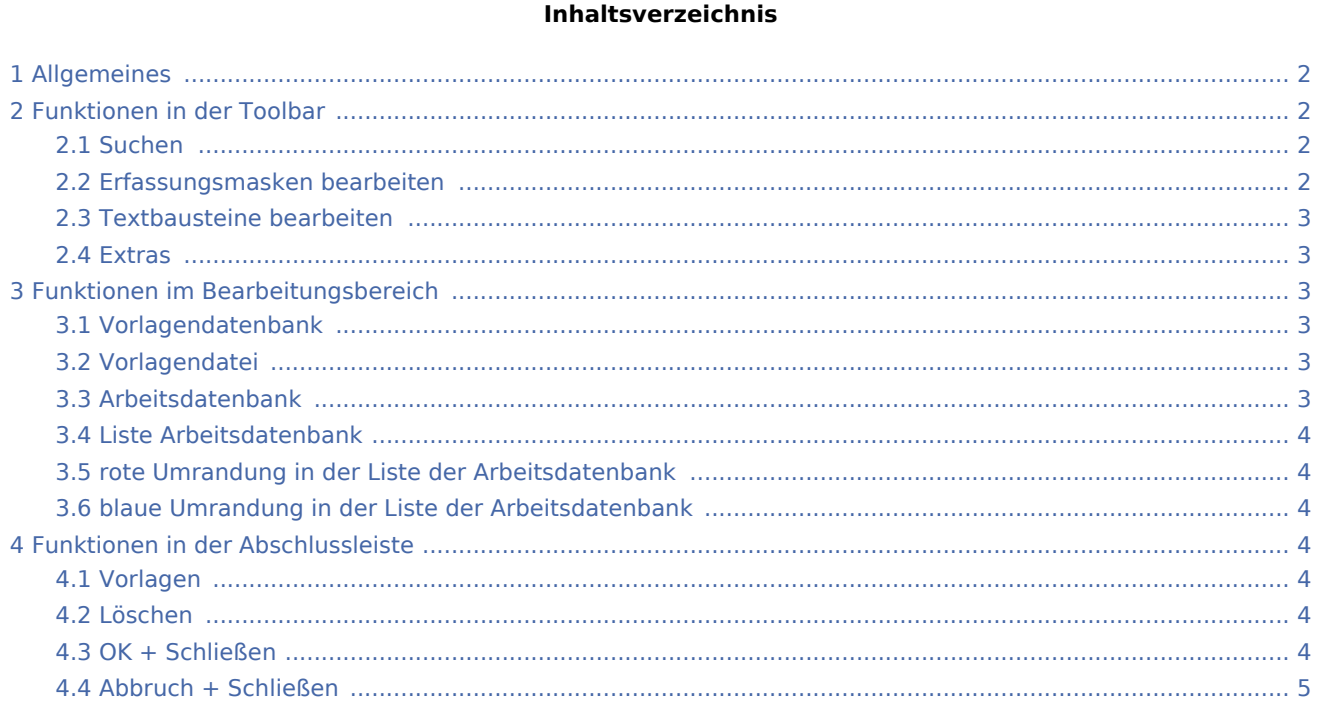

# Allgemeines

<span id="page-1-0"></span>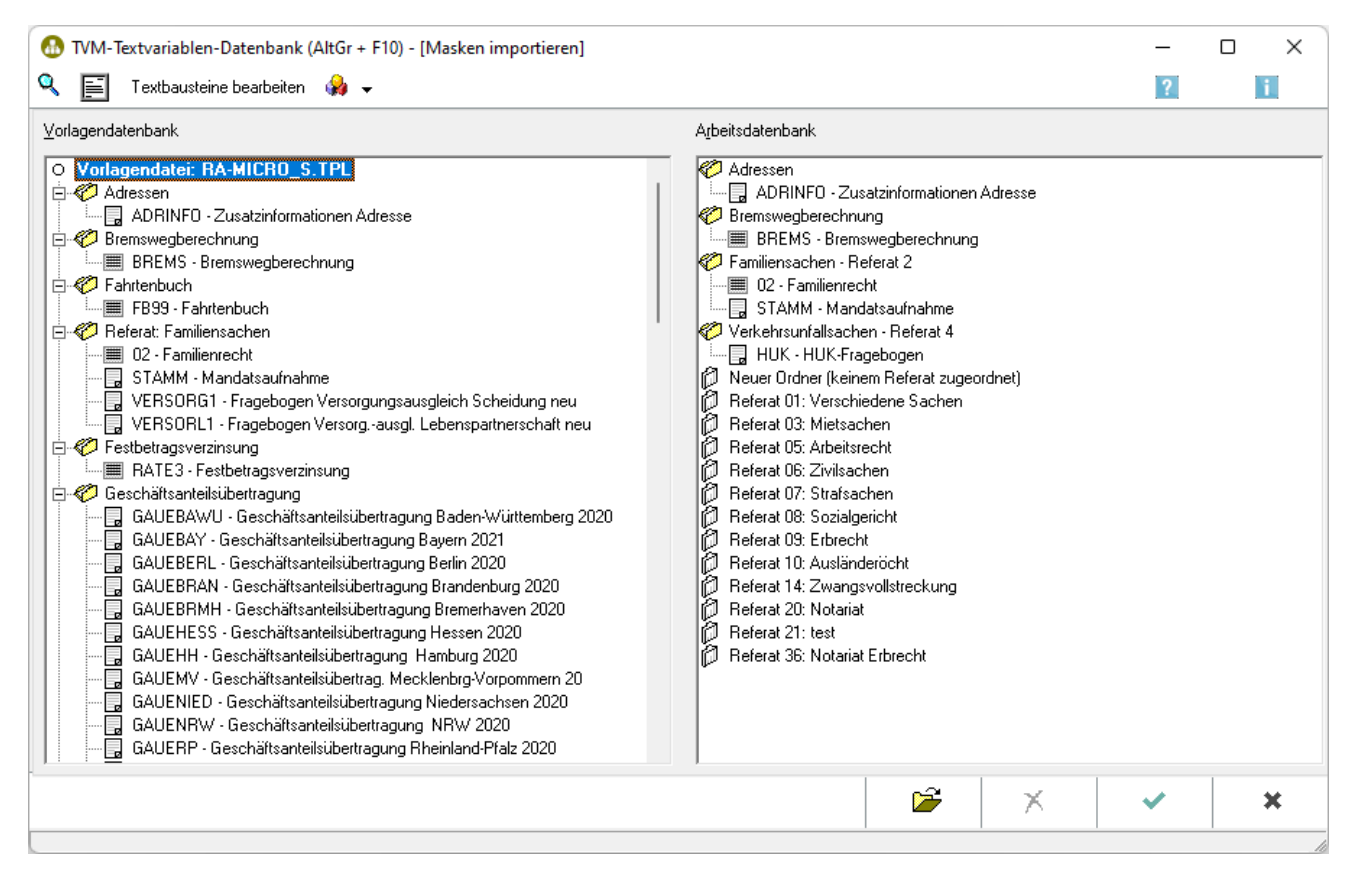

Bevor Sie die im Lieferumfang enthaltenen Masken und Formulare nutzen können, müssen diese von der [Vorlagendatenbank](#page-2-3) in die [Arbeitsdatenbank](#page-2-5) importiert werden. Bitte beachten Sie, dass in der Funktion "importieren" die Vorlagendatenbank im linken Fenster und die Arbeitsdatenbank im rechten Fenster angezeigt werden.

### <span id="page-1-1"></span>Funktionen in der Toolbar

### <span id="page-1-2"></span>Suchen

# Q

Hauptfenster → [Suchen](https://onlinehilfen.ra-micro.de/index.php/Textbaustein-WDM#Daten_suchen)

### <span id="page-1-3"></span>Erfassungsmasken bearbeiten

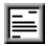

Hauptartikel → [Erfassungsmasken bearbeiten](https://onlinehilfen.ra-micro.de/index.php/Textbaustein-WDM#Erfassungsmasken_Bearbeiten)

### <span id="page-2-0"></span>Textbausteine bearbeiten

Textbausteine bearbeiten

Hauptartikel → [Textbausteine bearbeiten](https://onlinehilfen.ra-micro.de/index.php/Textbaustein-WDM#Textbausteine_bearbeiten)

<span id="page-2-1"></span>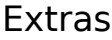

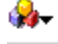

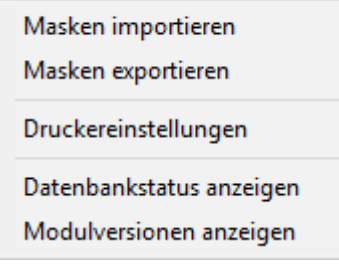

Hauptartikel → [Extras](https://onlinehilfen.ra-micro.de/index.php/Textbaustein-WDM#Extras)

# <span id="page-2-2"></span>Funktionen im Bearbeitungsbereich

#### <span id="page-2-3"></span>Vorlagendatenbank

Die Vorlagendatenbank enthält alle von RA-MICRO zur Verfügung gestellten Formulare und Muster.

Als Vorlagendatenbank wird die von RA-MICRO mitgelieferte zentrale Vorlagendatenbank bezeichnet.

Auch von Ihnen zentral erstellte Datenbanken oder von anderen Kanzleien zur Verfügung gestellte Datenbanken werden als Vorlagendatenbank bezeichnet.

### <span id="page-2-4"></span>Vorlagendatei

Masken und Formulare, die in die Arbeitsdatenbank importiert werden sollen, markieren Sie mit der Maus und ziehen sie mit gedrückter linker Maustaste in den gewünschten Variablenpool der Arbeitsdatenbank. Die Formular/Masken sind damit für den Import vorgemerkt und in der Arbeitsdatenbank blau umrandet

dargestellt. Der Import wird erst nach Bestätigung mit durchgeführt.

Anstelle einzelner Formulare / Masken können auch komplette Verzeichnisse importiert werden.

Sie können den Import auch in einen individuell neu erstellten Ordner durchführen. Wählen Sie als Ziel in diesem Fall <sup>1</sup> Neuer Ordner

### <span id="page-2-5"></span>Arbeitsdatenbank

Die Arbeitsdatenbank enthält alle Formulare und Masken, die von Ihnen aus der Vorlagendatenbank importiert oder selbst erstellt wurden.

Als Arbeitsdatenbank wird die von Ihnen tatsächlich genutzte Datenbank bezeichnet.

Ihre selbst erstellten Masken und Formulare sind zunächst nur in Ihrer Arbeitsdatenbank gespeichert. Damit sie auch anderen Nutzern zur Verfügung stehen, müssen sie in die zentrale Vorlagendatenbank exportiert werden.

### <span id="page-3-0"></span>Liste Arbeitsdatenbank

In der Übersicht werden alle vorhandenen Masken und Formulare angezeigt. Ist ein Formular/eine Maske der Arbeitsdatenbank aktueller als in der Vorlagendatenbank, wird es rot umrandet dargestellt.

### <span id="page-3-1"></span>rote Umrandung in der Liste der Arbeitsdatenbank

Ist ein Formular / eine Maske in unterschiedlichen Versionen in den beiden Datenbanken enthalten, wird die aktuelle Version rot umrandet. Das Überschreiben einer aktuellen Formularversion durch eine ältere Version erfolgt nur nach ausdrücklicher Bestätigung eines Sicherheitshinweises.

### <span id="page-3-2"></span>blaue Umrandung in der Liste der Arbeitsdatenbank

Haben Sie ein Formular / eine Maske mittels *Drag & Drop* in die Arbeitsdatenbank gezogen, wird es blau umrandet. Diese Hervorhebung verschwindet, sobald Sie die Übernahme der importierten Masken/Formulare

 $durch$  bestätigt haben.

## <span id="page-3-3"></span>Funktionen in der Abschlussleiste

#### <span id="page-3-4"></span>Vorlagen

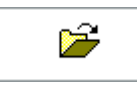

Wollen Sie Formulare/Masken aus einer anderen als der RA-MICRO-Vorlagendatenbank importieren, können Sie hiermit die gewünschte Datenbank auswählen.

#### <span id="page-3-5"></span>Löschen

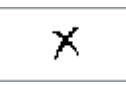

Hiermit können Sie die Vorlagendatenbanken, die Sie nicht mehr benötigen, löschen.

#### <span id="page-3-6"></span>OK + Schließen

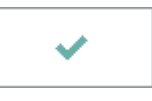

Mit dieser Funktion bestätigen Sie den Import der blau umrandeten Masken und Formulare in die Arbeitsdatenbank.

#### **RA-MICRO**

Formulare und Masken importieren

# <span id="page-4-0"></span>Abbruch + Schließen

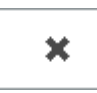

Hiermit brechen Sie den Import der ausgewählten Masken und Formulare ab.